# **ПРОЕКТИРОВАНИЕ СТРОБОСКОПА ВИБРОСТЕНДА ДЛЯ ВИЗУАЛИЗАЦИИ АМПЛИТУДЫ КОЛЕБАНИЙ**

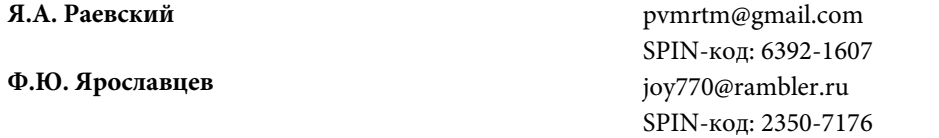

#### **МГТУ им. Н.Э. Баумана, Москва, Российская Федерация**

#### **Аннотация Ключевые слова**  *Рассмотрен процесс проектирования стробоскопа для Стробоскоп, вибростенд, схевибростенда. Актуальность темы обоснована потребностью в наглядном отображении процессов, происходящих во время виброиспытаний и способствующих тем самым экономии денежных средств и проектирование, Proteus, вибвременных ресурсов. Работа включает схемотехническую часть, содержащую информацию об элементной базе и описание электрической принципиальной схемы, а также конструкторскую часть, в которой дано подробное описание конструкции устройства, а также приведены необходимые расчеты. Стробоскоп для вибростенда позволяет наглядно увидеть процессы, проходящие в исследуемом образце во время виброиспытаний. Таким образом исследователи могут проследить и выявить разрушительные воздействия на устройство и реализовать ряд предотвращающих*  Поступила в редакцию 24.05.2019 *изменений, после чего вновь провести испытания. мотехническое проектирование, конструкторское проектирование, технологическое роиспытания, моделирование*  © МГТУ им. Н.Э. Баумана, 2019

**Введение.** Разработка стробоскопа для вибростенда обусловлена потребностью в наглядном отображении процессов, происходящих во время виброиспытаний, без излишних трат средств и времени. Визуализация структурных вибраций всегда была ключевой технологией при анализе вибрации [1, с. 25]. Применение стробоскопов хорошо зарекомендовало себя в анализе воздействия вибраций. Стробоскоп позволяет увидеть максимальные отклонения конструкций при воздействии на них вибрации различных частот и амплитуды и выявить элементы, наиболее подверженные негативному механическому воздействию. Также с помощью стробоскопа можно определить общую резонансную частоту исследуемого объекта, когда амплитуда его колебаний превышает амплитуду колебаний самого вибростенда. Тем самым разработчики конструкции устройства могут вносить изменения в конструкцию для предотвращения разрушительного механического воздействия.

Стробоскопический эффект — это зрительная иллюзия, возникающая, главным образом, в кинематографе и телевидении в случаях, когда частота ки-

Политехнический молодежный журнал. 2019. № 10 1

носъемки и проекции близка к частоте отображаемого процесса [2, с. 52]. Например, при вращении колеса повозки на экране может казаться, что оно неподвижно или даже вращается в обратную сторону. Это происходит из-за того, что одинаковые спицы колеса за время съемки одиночного кадра проходят угол, примерно равный или незначительно меньший, чем угол между ними.

На стробоскопическом эффекте основана регулировка скорости вращения диска некоторых проигрывателей грампластинок: освещение поверхности пластинки осуществлялось неоновой лампой, питаемой от сети 50 Гц, поэтому лампа мерцает с частотой 100 Гц. При точной настройке скорости вращения диска изображение штрихов на его поверхности, освещаемой стробоскопом, кажется неподвижным. Подстройка скорости вращения диска (частоты вращения электродвигателя) осуществляется под управлением электронной схемы привода диска. Стробоскоп позволяет визуально оценить амплитуду колебаний и оценить приближение к резонансу.

В данной работе необходимо решить следующие задачи:

– разработать электрическую структурную схему стробоскопа для вибростенда;

– разработать электрическую принципиальную схему стробоскопа;

– рассчитать конструкцию стробоскопа;

– испытать стробоскоп на работоспособность.

**Разработка электрической структурной схемы.** Структурная схема стробоскопа для вибростенда показана на рис. 1.

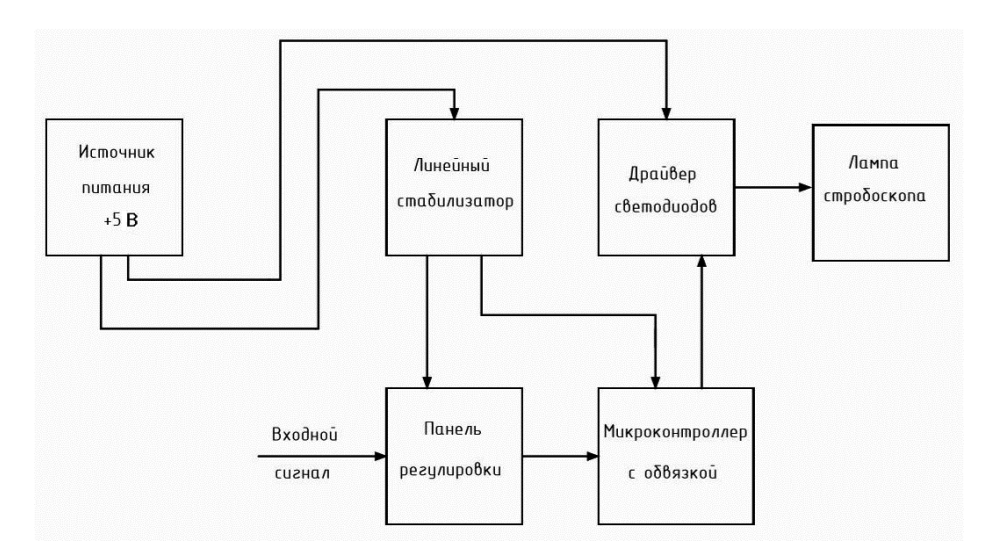

**Рис. 1.** Структурная схема стробоскопа для вибростенда

Представленная структурная схема выполнена в соответствии с ГОСТ 2.708-81 [3, с. 6]. Сигнал, поступающий на вход схемы, через панель регулировки передается на вход аналого-цифрового преобразователя (АЦП) микроконтроллера, который вычисляет время включения и выключения светодиодПроектирование стробоскопа вибростенда для визуализации амплитуды колебаний

ной лампы. Панель регулировки выполняет функцию настройки уровня входного сигнала, времени периода и задержки включения лампы стробоскопа. Далее сигнал из микроконтроллера поступает на вход драйвера светодиодов. Драйвер выполняет разделительную функцию. Поскольку ток выходного сигнала не может превышать 20 мА при 3,3 В, для работы светодиодной лампы сигнал необходимо усилить. На выходе драйвера сигнал имеет прямоугольную форму, амплитуду 5 В и ток до 1,5 А. Питание микроконтроллера осуществляется от линейного стабилизатора напряжения на 3,3 В. Устройство питается от однополярного источника постоянного напряжения с номинальным значением напряжения 5 В и отклонением не более ±0,2 В от номинального значения напряжения [4, с. 105].

*Разработка электрической принципиальной схемы. Рассмотрим детально функционирование каждого блока устройства по принципиальной схеме устройства. Электрическая принципиальная схема устройства показана на рис. 2.* 

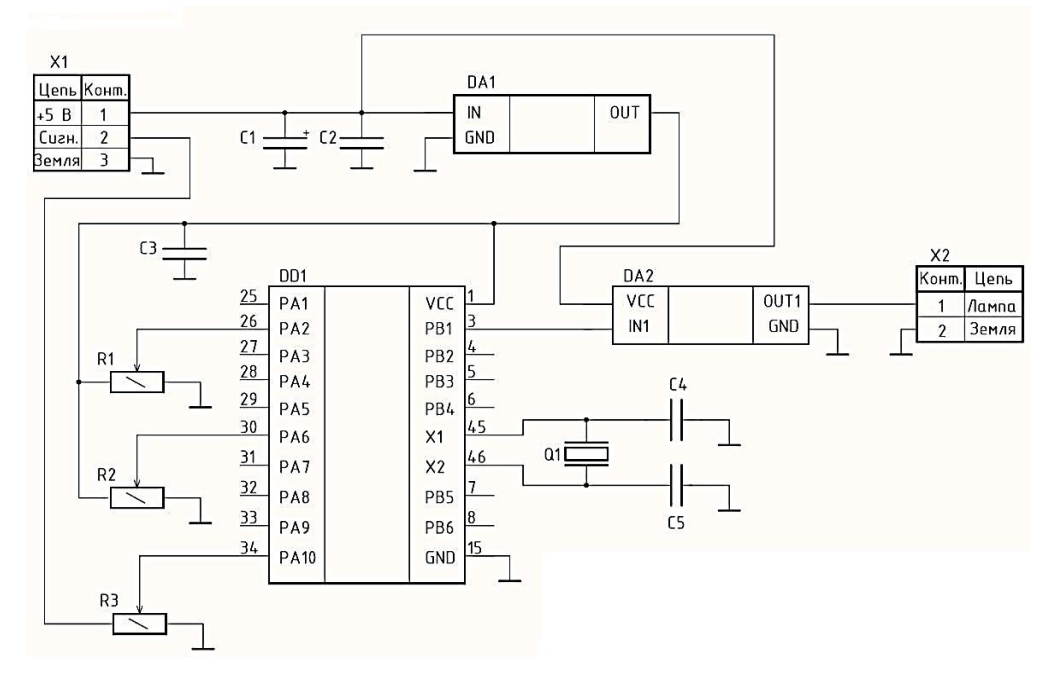

**Рис. 2.** Принципиальная электрическая схема стробоскопа для вибростенда

Условные графические обозначения на принципиальной электрической схеме выполнены согласно ГОСТ 2.730-73 [5, с. 7]. Начнем рассмотрение принципа работы устройства. Конденсаторы C1 и С2 выполняют роль фильтра питания. Этот фильтр нужен для того, чтобы исключить пропускание помех по питанию на вход стробоскопа. Сигнал от входа через регулирующий потенциометр поступает на вход АЦП микроконтроллера. Микроконтроллер подключен к выходу линейного стабилизатора на 3,3 В. Длина периода *Т* и задержки включения стробоскопа зависит от положения движка на резисторах *R1* и *R2* и может быть легко изменена подбором сопротивления одного из резисторов.

Обычно это делают с помощью резистора *R2*. Уменьшение сопротивления этого резистора вызовет увеличение периода включения. Драйвер выполняет разделительную функцию. Поскольку ток выходного сигнала не может превышать 20 мА при 3,3 В, для светодиодной лампы необходимо усиление. На выходе драйвера сигнал имеет прямоугольную форму, амплитуду 5 В и ток до 1,5 А. Конденсаторы *C1*, *C2*, *C3* выполняют роль сглаживающих фильтров питания. Электролитические конденсаторы сглаживают пульсации на нижних частотах, керамические конденсаторы хорошо сглаживают пульсации на высоких частотах. Конденсаторы *С4*, *C5* предотвращает самовозбуждение, увеличивают стабильность работы и надежность схемы, чтобы микроконтроллер не страдал от сбоев генератора CLK.

**Разработка программной части и алгоритма работы микроконтроллера.** Программа работы микроконтроллера STM32F100RB была разработана на языке С в среде разработки Keil v5.0 с применением конфигуратора портов CubeMX. Алгоритм работы устройства показан на рис. 3.

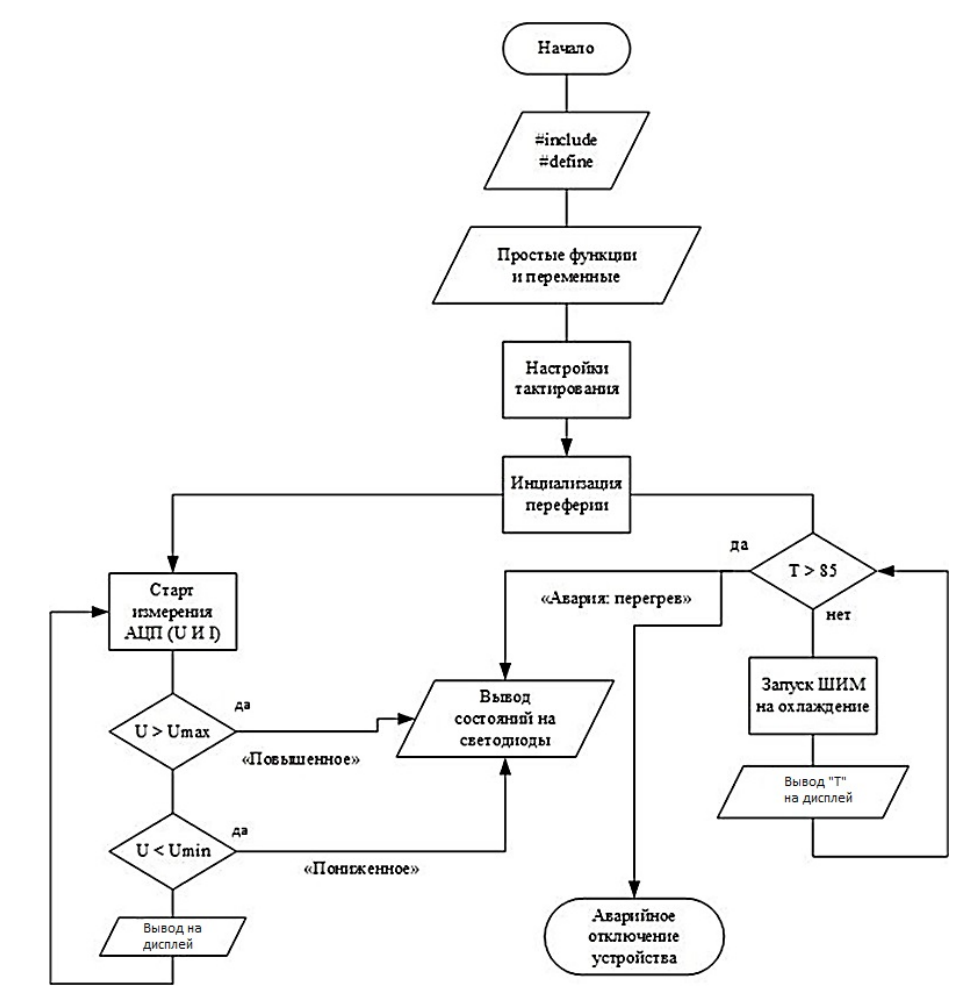

**Рис. 3.** Алгоритм работы стробоскопа для вибростенда

Алгоритм выполнен в соответствии с ГОСТ 19.701-90 [5, с. 15]. Рассмотрим функционирование данного алгоритма. После включения тактирования и инициализации периферии происходит старт измерения АЦП микроконтроллера. Далее сигнал циклически проверяется на превышение порогового значения и в случае его превышения в переменной посылает сигнал с учетом сопротивления резисторов R1 и R2 на драйвер светодиодов для включения лампы.

**Структура стенда для исследования экспериментального образца стробоскопа для вибростенда.** Для исследования работоспособности экспериментального образца стробоскопа для вибростенда использовали само устройство, подключенное к блоку питания +5 В и осциллографу, а также генератор синусоидальных сигналов, подключенный к устройству. Структурная схема экспериментального стенда соответствует схеме, изображенной на рис. 1.

**Проведение измерений экспериментального образца стробоскопа для вибростенда.** На вход к подключенному к источнику питания стробоскопа подают синусоидальный сигнал от генератора вибростенда, с выхода устройства снимают прямоугольный сигнал и делают скриншот результата, отображенного на экране осциллографа.

По результатам исследования было найдено напряжение, при котором формирование сигнала происходит без искажения, затем вычислена пиковая мощность, выдаваемая стробоскопом [6, с. 76]:

$$
P_{\text{max}} = \frac{U_2}{R},
$$

где *P*max — максимальная мощность, Вт; *U* — пиковое напряжение, В; *R* — сопротивление нагрузки, Ом.

Также в ходе исследования была построена полоса пропускания стробоскопа для вибростенда, полученная в ходе измерения напряжения на выходе при подаче на вход синусоидального сигнала различных частот. При построении полосы пропускания использована децибельная шкала

$$
y=20\lg K,
$$

где *y* — преобразованная амплитуда сигнала при частоте  $\omega$ ; *K* — фактическая амплитуда воздействующего сигнала.

**Результаты исследования экспериментального образца стробоскопа для вибростенда.** Результаты исследования экспериментального образца стробоскопа для вибростенда представлены на рис. 4.

**Результаты исследования модели стробоскопа для вибростенда в программе Proteus.** Инструментальными средствами программы Proteus [2, с. 97] было найдено пиковое напряжение модели стробоскопа для вибростенда и получена полоса пропускания. Скриншоты результатов моделирования представлены на рис. 5.

Политехнический молодежный журнал. 2019. № 10 5

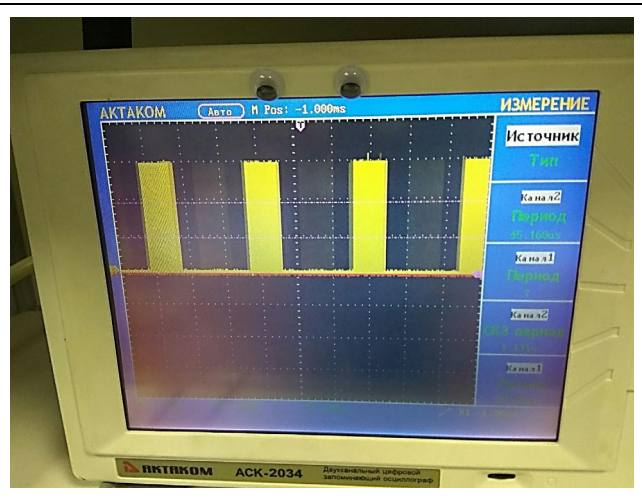

Я.А. Раевский, Ф.Ю. Ярославцев

**Рис. 4.** Скриншот осциллограммы выходного напряжения на выходе стробоскопа для вибростенда

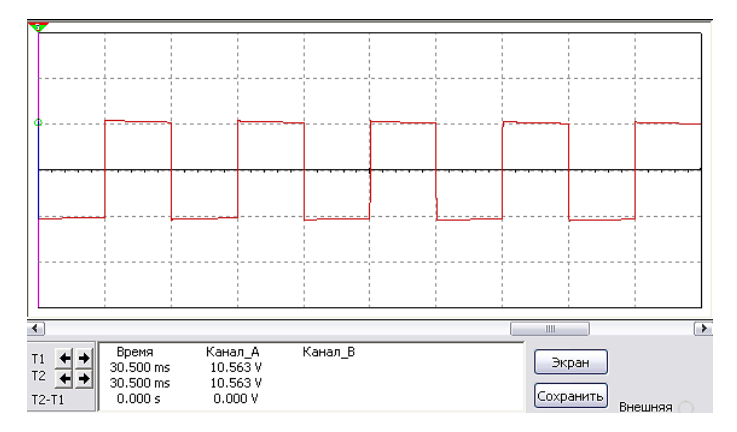

**Рис. 5.** Скриншот осциллограммы пикового напряжения модели стробоскопа для вибростенда в программе Proteus

В ходе экспериментальных исследований было установлено, что пиковая мощность стробоскопа для вибростенда составляет 0,5 Вт, а полоса пропускания находится в диапазоне 0…1 МГц [9, с. 211].

**Сравнение теоретических и практических результатов.** Сравнивая экспериментальную и теоретическую осциллограммы сигнала на выходе стробоскопа для вибростенда, можно сделать вывод, что экспериментальные данные соответствуют теоретическим. Неточности в соответствии обусловлены тем, что компоненты реальной схемы не идеальны, а также погрешностью компонентов, субъективной и приборной погрешностью.

**Выводы.** В процессе работы стробоскоп для вибростенда проанализирован и смоделирован с помощью программы Proteus. Создано экспериментальное рабочее устройство, которое после проведения экспериментов оказалось работоспособным и соответствующим теоретическим данным.

## **Литература**

- [1] Гребенников О.Ф. Основы записи и воспроизведения изображения. М., Искусство, 1982.
- [2] Смирнов В.И. Проектирование и схемотехническое моделирование микропроцессорных устройств. Ульяновск, УлГТУ, 2013.
- [3] ГОСТ 2.708-81. Правила выполнения электрических схем цифровой вычислительной техники. М., Изд-во стандартов, 1981.
- [4] ГОСТ 2.730-73. Обозначения условные графические в схемах. Приборы полупроводниковые. М., Изд-во стандартов, 1974.
- [5] ГОСТ 19.701-90. Схемы алгоритмов, программ, данных и систем. Обозначения условные и правила выполнения. М., Изд-во стандартов, 1991.
- [6] Теоретические основы конструирования и надежности ЭВС. Курс лекций. М., МГТУ им. Н.Э. Баумана, 2015.
- [7] Шахнов В.А., ред. Конструкторско-технологические проектирование электронной аппаратуры. М., Изд-во МГТУ им. Н.Э. Баумана, 2002.
- [8] Парфенов Е.М., Камышная Э.Н., Усачев В.П. Проектирование конструкций радиоэлектронной аппаратуры. М., Радио и связь, 1989.
- [9] Гоноровский И.С. Радиотехнические цепи и сигналы. М., Советское радио, 1977.

**Раевский Ярослав Алексеевич** — студент кафедры «Проектирование и технология производства электронной аппаратуры», МГТУ им. Н.Э. Баумана, Москва, Российская Федерация.

**Ярославцев Филипп Юрьевич** — студент кафедры «Проектирование и технология производства электронной аппаратуры», МГТУ им. Н.Э. Баумана, Москва, Российская Федерация.

## **Ссылку на эту статью просим оформлять следующим образом:**

Раевский Я.А., Ярославцев Ф.Ю. Проектирование стробоскопа вибростенда для визуализации амплитуды колебаний. *Политехнический молодежный журнал*, 2019, № 10(39). http://dx.doi.org/10.18698/2541-8009-2019-10-534

# **DESIGN OF A VIBRATION TABLE STROBOSCOPE FOR VISUALIZATION OF VIBRATIONS AMPLITUDE**

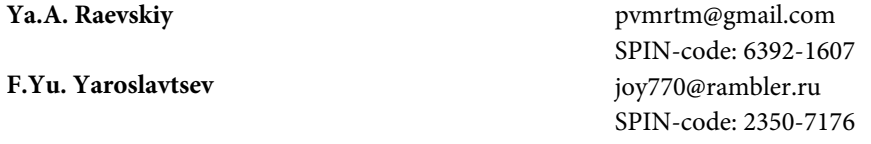

**Bauman Moscow State Technical University, Moscow, Russian Federation** 

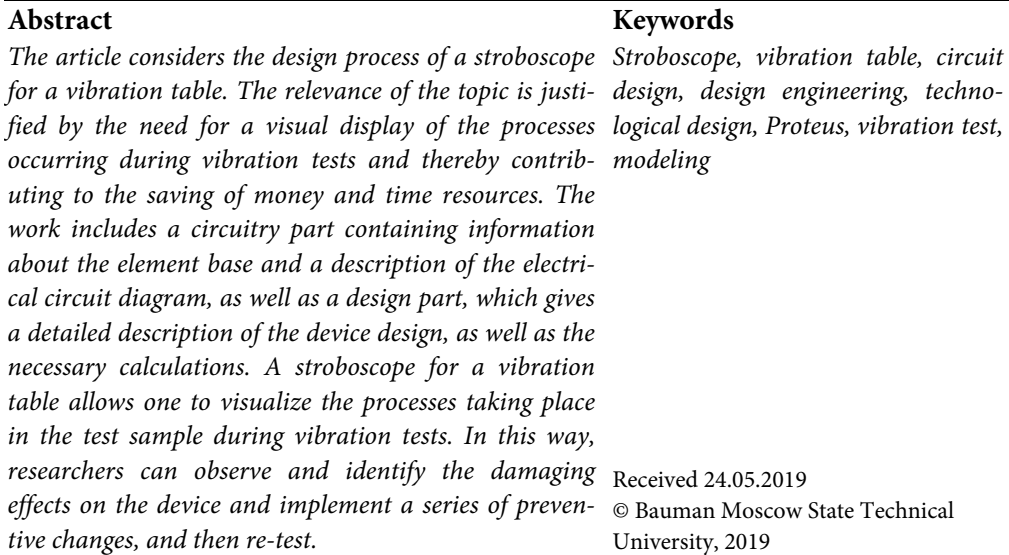

### **References**

- [1] Grebennikov O.F. Osnovy zapisi i vosproizvedeniya izobrazheniya [Fundamentals of image recording and display]. Moscow, Iskusstvo Publ., 1982 (in Russ.).
- [2] Smirnov V.I. Proektirovanie i skhemotekhnicheskoe modelirovanie mikroprotsessornykh ustroystv [Engineering and general-purpose simulation of microprocessor devices]. Ul'yanovsk, UlGTU Publ., 2013 (in Russ.).
- [3] GOST 2.708-81. Pravila vypolneniya elektricheskikh skhem tsifrovoy vychislitel'noy tekhniki [State standard 2.708-81. Rules for preparation of electric diagrams in digital computing technique]. Moscow, Izd-vo standartov Publ., 1981 (in Russ.).
- [4] GOST 2.730-73. Oboznacheniya uslovnye graficheskie v skhemakh. Pribory poluprovodnikovye [State standard 2.730-73. Graphical symbols in diagrams. Semiconductor devices]. Moscow, Izd-vo standartov Publ., 1974 (in Russ.).
- [5] GOST 19.701-90. Skhemy algoritmov, programm, dannykh i sistem. Oboznacheniya uslovnye i pravila vypolneniya [State standard 19.701-90. Data, program and system flowcharts, program network charts and system resources charts. Documentation symbols and conventions for flowcharting]. Moscow, Izd-vo standartov Publ., 1991 (in Russ.).
- [6] [Teoreticheskie osnovy konstruirovaniya i nadezhnosti EVS. Kurs lektsiy [Theoretical foundations of engineering and reliability of electronic computational tools]. Moscow, Bauman MSTU Publ., 2015 (in Russ.).

Design of a vibration table stroboscope for visualization of vibrations amplitude

- [7] Shakhnov V.A., ed. Konstruktorsko-tekhnologicheskie proektirovanie elektronnoy apparatury [Design and engineering of electronic equipment]. Moscow, Bauman MSTU Publ., 2002 (in Russ.).
- [8] Parfenov E.M., Kamyshnaya E.N., Usachev V.P. Proektirovanie konstruktsiy radioelektronnoy apparatury [Engineering of radio-electronic equipment constructions]. Moscow, Radio i svyaz' Publ., 1989 (in Russ.).
- [9] Gonorovskiy I.S. Radiotekhnicheskie tsepi i signaly [Radio-technical circuits and signals]. Moscow, Sovetskoe radio Publ., 1977 (in Russ.).

**Raevskiy Ya.A.** — Student, Department of Electronic Equipment Design and Technology, Bauman Moscow State Technical University, Moscow, Russian Federation.

**Yaroslavtsev F.Yu.** — Student, Department of Electronic Equipment Design and Technology, Bauman Moscow State Technical University, Moscow, Russian Federation.

### **Please cite this article in English as:**

Raevskiy Ya.A., Yaroslavtsev F.Yu. Design of a vibration table stroboscope for visualization of vibrations amplitude. *Politekhnicheskiy molodezhnyy zhurnal* [Politechnical student journal], 2019, no. 10(39). http://dx.doi.org/10.18698/2541-8009-2019-10- 534.html (in Russ.).